# **Inspiron 3891**

Setup and Specifications

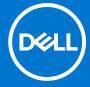

#### Notes, cautions, and warnings

(i) NOTE: A NOTE indicates important information that helps you make better use of your product.

CAUTION: A CAUTION indicates either potential damage to hardware or loss of data and tells you how to avoid the problem.

MARNING: A WARNING indicates a potential for property damage, personal injury, or death.

© 2021 Dell Inc. or its subsidiaries. All rights reserved. Dell, EMC, and other trademarks are trademarks of Dell Inc. or its subsidiaries. Other trademarks may be trademarks of their respective owners.

# **Contents**

| Chapter 1: Set up your computer             | 4  |
|---------------------------------------------|----|
| Chapter 2: Views of Inspiron 3891           | 9  |
| Front                                       |    |
| Back                                        |    |
| Back panel                                  | 12 |
| Chapter 3: Specifications of Inspiron 3891  | 13 |
| Dimensions and weight                       | 13 |
| Processors                                  | 13 |
| Chipset                                     | 14 |
| Operating system                            | 14 |
| Memory                                      | 14 |
| External ports                              | 15 |
| Internal slots                              | 16 |
| Ethernet                                    | 16 |
| Wireless module                             | 16 |
| Audio                                       | 17 |
| Storage                                     | 17 |
| Media-card reader                           | 17 |
| Power supply                                | 18 |
| GPU—Integrated                              | 18 |
| GPU—Discrete                                | 18 |
| Operating and storage environment           | 19 |
| Chanter 4: Getting help and contacting Dell | 20 |

# Set up your computer

1. Connect the keyboard and mouse.

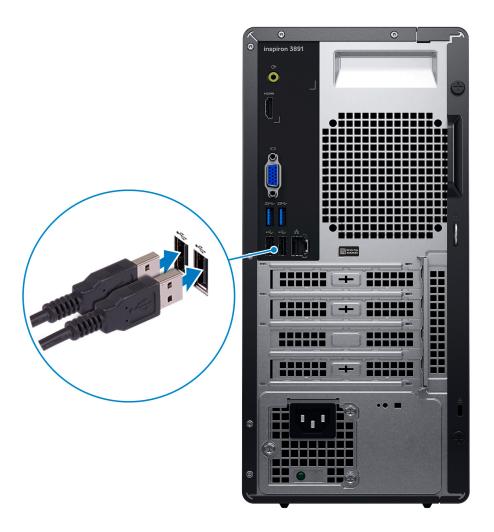

2. Connect to your network using a cable, or connect to a wireless network.

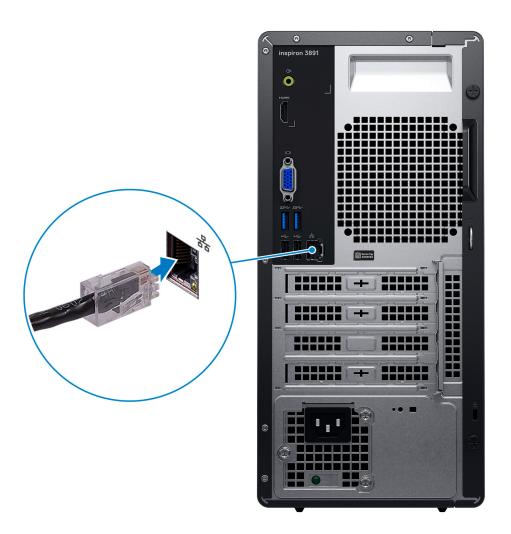

3. Connect the display.

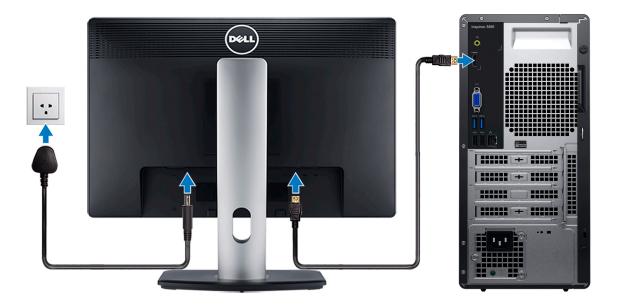

NOTE: If you ordered your computer with a discrete graphics card, the HDMI and VGA ports on the back panel of your computer may be covered. Connect the display to the discrete graphics card.

4. Connect the power cable.

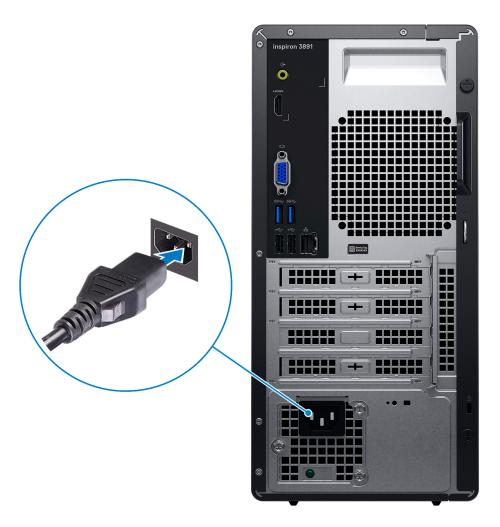

**5.** Press the power button.

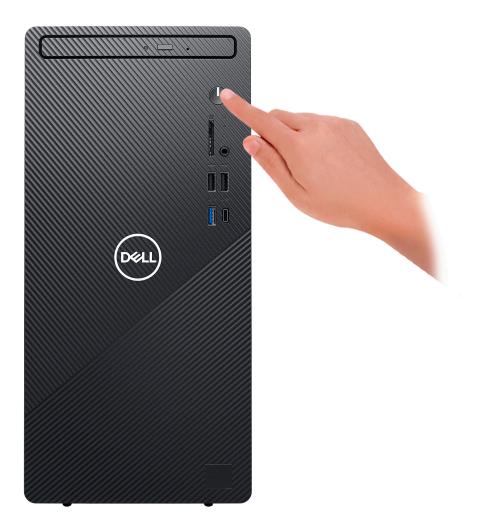

6. Finish operating system setup.

#### For Ubuntu:

Follow the on-screen instructions to complete the setup. For more information about installing and configuring Ubuntu, see the knowledge base articles SLN151664 and SLN151748 at www.dell.com/support.

#### For Windows:

Follow the on-screen instructions to complete the setup. When setting up, Dell recommends that you:

- Connect to a network for Windows updates.
  - NOTE: If connecting to a secured wireless network, enter the password for the wireless network access when prompted.
- If connected to the internet, sign-in with or create a Microsoft account. If not connected to the internet, create an offline account.
- On the **Support and Protection** screen, enter your contact details.
- 7. Locate and use Dell apps from the Windows Start menu—Recommended

Table 1. Locate Dell apps

| Resources | Description                                                                                                    |
|-----------|----------------------------------------------------------------------------------------------------|
|           | My Dell                                                                                                    |
| DELL      | Centralized location for key Dell applications, help articles, and other important information about your computer. It also notifies you about the warranty status, recommended accessories, and software updates if available. |

Table 1. Locate Dell apps

| Resources | Description                                                                                                    |
|-----------|----------------------------------------------------------------------------------------------------|
|           | SupportAssist                                                                                                    |
| <b>~</b>  | Pro-actively checks the health of your computer's hardware and software. The SupportAssist OS Recovery tool troubleshoots issues with the operating system. For more information, see the SupportAssist documentation at www.dell.com/support. |
|           | (i) NOTE: In SupportAssist, click the warranty expiry date to renew or upgrade your warranty.                                                                                                    |
|           | Dell Update                                                                                                    |
| <b>₹</b>  | Updates your computer with critical fixes and latest device drivers as they become available. For more information about using Dell Update, see the knowledge base article SLN305843 at www.dell.com/support.                                  |
|           | Dell Digital Delivery                                                                                                    |
|           | Download software applications, which are purchased but not pre-installed on your computer. For more information about using Dell Digital Delivery, see the knowledge base article 153764 at www.dell.com/support.                             |

# Views of Inspiron 3891

### **Front**

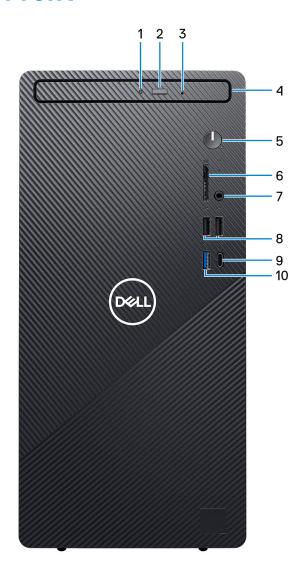

#### 1. Optical-drive activity light

The Optical-drive activity light turns on when the computer reads from or writes to an optical drive.

#### 2. Optical-drive eject button

Press to open the optical drive tray.

#### 3. Optical-drive emergency eject pinhole

Used to eject the optical-drive tray manually if the optical-drive eject button fails.

NOTE: For more information about manually ejecting optical-drive trays, see the knowledge base article SLN301118 at www.dell.com/support.

#### 4. Optical drive (optional)

An optical drive reads from and writes to CDs and DVDs.

#### 5. Power button

Press to turn on the computer if it is turned off, in sleep state, or in hibernate state.

When the computer is turned on, press the power button to put the computer into sleep state; press and hold the power button for 10 seconds to force shut-down the computer.

NOTE: You can customize the power-button behavior in Windows. For more information, see *Me and My Dell* at www.dell.com/support/manuals.

#### 6. SD-card slot (optional)

Reads from and writes to the SD card. The computer supports the following card types:

- Secure Digital (SD)
- Secure Digital High Capacity (SDHC)
- Secure Digital Extended Capacity (SDXC)

#### 7. Global headset jack

Connect headphones or a headset (headphone and microphone combo).

#### 8. USB 2.0 ports (2)

Connect devices such as external storage devices and printers. Provides data transfer speeds up to 480 Mbps.

#### 9. USB 3.2 Gen 1 (Type-C) port

Connect to external storage devices. Provides data transfer speeds up to 5 Gbps.

NOTE: This port does not support video/audio streaming.

#### 10. USB 3.2 Gen 1 port

Connect devices such as external storage devices and printers. Provides data transfer speeds up to 5 Gbps.

### **Back**

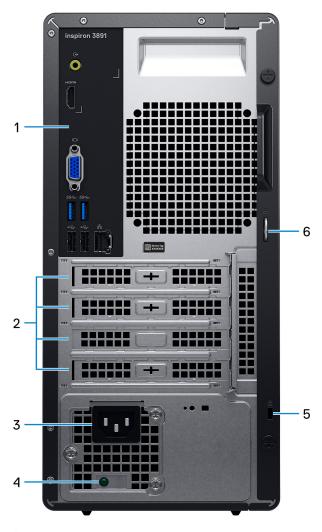

#### 1. Back panel

Connect USB, audio, video, and other devices.

#### 2. Expansion-card slots

Provide access to ports on any installed PCI Express cards.

#### 3. Power port

Connect a power cable to provide power to your computer.

#### 4. Power-supply diagnostics light

Indicates the power-supply state.

#### 5. Security-cable slot (for Kensington locks)

Connect a security cable to prevent unauthorized movement of your computer.

#### 6. Padlock rings

Attach a standard padlock to prevent unauthorized access to the interior of your computer.

### **Back panel**

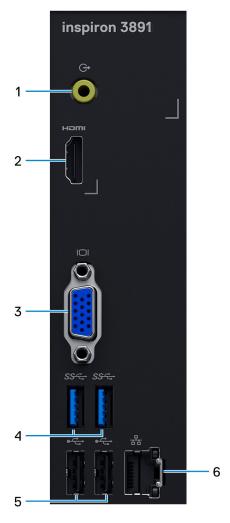

#### 1. Line-out port

Connect speakers.

#### 2. HDMI 1.4b port

Connect to a TV or another HDMI-in enabled device. Provides video and audio output.

NOTE: This port is covered by mylar for computers shipped with 11<sup>th</sup> Generation Intel Core i5-11400F and 11<sup>th</sup> Generation Intel Core i7-11700F processors.

#### 3. VGA port

Connect an external display or a projector.

NOTE: This port is covered for computers shipped with 11<sup>th</sup> Generation Intel Core i5-11400F and 11<sup>th</sup> Generation Intel Core i7-11700F processors.

#### 4. USB 3.2 Gen 1 ports (2)

Connect devices such as external storage devices and printers. Provides data transfer speeds up to 5 Gbps.

#### 5. USB 2.0 ports (2)

Connect devices such as external storage devices and printers. Provides data transfer speeds up to 480 Mbps.

#### 6. Network port

Connect an Ethernet (RJ45) cable from a router or a broadband modem for network or Internet access.

# **Specifications of Inspiron 3891**

### **Dimensions and weight**

The following table lists the height, width, depth, and weight of your Inspiron 3891.

Table 2. Dimensions and weight

| D | escription                                                                                                   | Values                |
|---|----------------------------------------------------------------------------------------------------|-----------------------|
| Н | eight:                                                                                                    |                       |
|   | Front height                                                                                                 | 324.30 mm (12.77 in.) |
|   | Rear height                                                                                                  | 324.30 mm (12.77 in.) |
| W | /idth                                                                                                    | 154 mm (6.06 in.)     |
| D | epth                                                                                                    | 293 mm (11.54 in.)    |
|   | Veight NOTE: The weight of your computer depends on the configuration ordered and manufacturing variability. | 7.02 kg (15.47 lb)    |

### **Processors**

The following table lists the details of the processors supported by your Inspiron 3891.

Table 3. Processors

| Processors                                             | Wattage | Core count | Thread count | Speed         | Cache |
|--------------------------------------------------------|---------|------------|--------------|---------------|-------|
| 10 <sup>th</sup> Generation<br>Intel Core i3-10105     | 65 W    | 4          | 8            | Up to 4.4 GHz | 6 MB  |
| 10 <sup>th</sup> Generation<br>Intel Core i5-10400     | 65 W    | 6          | 12           | Up to 4.3 GHz | 12 MB |
| 10 <sup>th</sup> Generation<br>Intel Core<br>i5-10400F | 65 W    | 6          | 12           | Up to 4.3 GHz | 12 MB |
| 10 <sup>th</sup> Generation<br>Intel Core i5-10700     | 65 W    | 8          | 16           | Up to 4.8 GHz | 16 MB |
| 10 <sup>th</sup> Generation<br>Intel Core<br>i5-10700F | 65 W    | 8          | 16           | Up to 4.8 GHz | 16 MB |
| 11 <sup>th</sup> Generation<br>Intel Core i5-11400     | 65 W    | 6          | 12           | Up to 4.4 GHz | 12 MB |

Table 3. Processors

| Processors                                             | Wattage | Core count | Thread count | Speed         | Cache |
|--------------------------------------------------------|---------|------------|--------------|---------------|-------|
| 11 <sup>th</sup> Generation<br>Intel Core<br>i5-11400F | 65 W    | 6          | 12           | Up to 4.4 GHz | 12 MB |
| 11 <sup>th</sup> Generation<br>Intel Core i7-11700     | 65 W    | 8          | 16           | Up to 4.9 GHz | 16 MB |
| 11 <sup>th</sup> Generation<br>Intel Core<br>i7-11700F | 65 W    | 8          | 16           | Up to 4.9 GHz | 16 MB |
| Intel Pentium Gold<br>G6405                            | 58 W    | 2          | 4            | Up to 4.1 GHz | 4 MB  |
| Intel Celeron<br>G5905                                 | 58 W    | 2          | 2            | Up to 3.5 GHz | 4 MB  |

### Chipset

The following table lists the details of the chipset supported by your Inspiron 3891.

#### Table 4. Chipset

| Description    | Option one                                         | Option two                                   | Option three          |
|----------------|----------------------------------------------------|----------------------------------------------|-----------------------|
| Processors     | 10 <sup>th</sup> Generation Intel Core<br>i3/i5/i7 | 11 <sup>th</sup> Generation Intel Core i5/i7 | Intel Pentium/Celeron |
| Chipset        | Intel B560                                         | Intel B560                                   | Intel B560            |
| DRAM bus width | 64-bit                                             | 64-bit                                       | 64-bit                |
| Flash EPROM    | 32 MB                                              | 32 MB                                        | 32 MB                 |
| PCle bus       | Up to Gen3                                         | Up to Gen3                                   | Up to Gen3            |

### **Operating system**

Your Inspiron 3891 supports the following operating systems:

- Windows 10 Home, 64-bit
- Windows 10 Pro, 64-bit
- Ubuntu 20.04 LTS

### **Memory**

The following table lists the memory specifications of your Inspiron 3891.

#### Table 5. Memory specifications

| Description  | Values          |
|--------------|-----------------|
| Memory slots | Two UDIMM slots |
| Memory type  | DDR4            |

Table 5. Memory specifications

| Description                     | Values                                                                                                    |  |
|---------------------------------|----------------------------------------------------------------------------------------------------|--|
| Memory speed                    | 2933 MHz, 2666 MHz  i NOTE: 2933 MHz speed memory modules are only available for computers that are shipped with 11 <sup>th</sup> Generation Intel Core i5/i5F/i7/i7F processors.                                                                                                    |  |
| Maximum memory configuration    | 64 GB                                                                                                    |  |
| Minimum memory configuration    | 4 GB                                                                                                    |  |
| Memory size per slot            | 4 GB, 8 GB, 12 GB, 16 GB, 32 GB                                                                                                    |  |
| Memory configurations supported | <ul> <li>4 GB, 1 x 4 GB, DDR4, 2666 MHz, 2933 MHz</li> <li>8 GB, 1 x 8 GB, DDR4, 2666 MHz, 2933 MHz</li> <li>8 GB, 2 x 4 GB, dual-channel, DDR4, 2666 MHz, 2933 MHz</li> <li>12 GB, 1 x 4 GB + 1 x 8 GB, DDR4, 2666 MHz, 2933 MHz</li> <li>16 GB, 1 x 16 GB, DDR4, 2666 MHz, 2933 MHz</li> <li>16 GB, 2 x 8 GB, dual-channel, DDR4, 2666 MHz, 2933 MHz</li> <li>32 GB, 1 x 32 GB, DDR4, 2666 MHz, 2933 MHz</li> <li>32 GB, 2 x 16 GB, dual-channel, DDR4, 2666 MHz, 2933 MHz</li> <li>64 GB, 2 x 32 GB, dual-channel, DDR4, 2666 MHz, 2933 MHz</li> </ul> |  |

# **External ports**

The following table lists the external ports of your Inspiron 3891.

Table 6. External ports

| Description       | Values                                                                                                    |  |
|-------------------|----------------------------------------------------------------------------------------------------|--|
| Network port      | One RJ-45 port                                                                                                    |  |
| USB ports         | <ul> <li>Three USB 3.2 Gen 1 ports</li> <li>One USB 3.2 Gen 1 Type-C port</li> <li>Four USB 2.0 ports</li> </ul>                                                                                                    |  |
| Audio port        | One global headset jack (front) and Line-out audio port (rear)                                                                                                    |  |
| Video port        | One HDMI 1.4b port and one VGA port  (i) NOTE: The access to these ports is blocked for computers that are shipped with 11 <sup>th</sup> Generation Intel Core i5-11400F and 11 <sup>th</sup> Generation Intel Core i7-11700F processors. |  |
| Media-card reader | Supported, optional                                                                                                    |  |
| Security          | One Kensington lock slot and one padlock loop                                                                                                    |  |

### **Internal slots**

The following table lists the internal slots of your Inspiron 3891.

Table 7. Internal slots

| Description | Values                                                                                                    |
|-------------|----------------------------------------------------------------------------------------------------|
| PCle        | One full-height Gen 3 PCle x16 slot and One full-height Gen 3 PCle x1 slot                                                                                                    |
| SATA        | One SATA 2.0 slot for slim optical drive and two SATA 3.0 slots for 3.5-inch/2.5-inch hard drive                                                                                                    |
| M.2         | <ul> <li>One M.2 2230 slot for Wi-Fi/Bluetooth</li> <li>One M.2 2230/2280 slot for solid-state drive</li> <li>NOTE: To learn more about the features of different types of M.2 cards, see the knowledge base article SLN301626 at www.dell.com/support.</li> </ul> |

### **Ethernet**

The following table lists the wired Ethernet Local Area Network (LAN) specifications of your Inspiron 3891.

Table 8. Ethernet specifications

| Description   | Values             |
|---------------|--------------------|
| Model number  | Realtek RTL8111HSD |
| Transfer rate | 10/100/1000 Mbps   |

### Wireless module

The following table lists the Wireless Local Area Network (WLAN) module specifications of your Inspiron 3891.

Table 9. Wireless module specifications

| Description               | Option one                                                                                            | Option two                                                                                              | Option three                                                                                                    |
|---------------------------|----------------------------------------------------------------------------------------------------|----------------------------------------------------------------------------------------------------|----------------------------------------------------------------------------------------------------|
| Model number              | Qualcomm QCA61x4A                                                                                     | Qualcomm QCA9377                                                                                        | Intel AX201                                                                                                    |
| Transfer rate             | Up to 867 Mbps                                                                                        | Up to 433 Mbps                                                                                          | Up to 2400 Mbps                                                                                                    |
| Frequency bands supported | 2.4 GHz/5 GHz                                                                                         | 2.4 GHz/5 GHz                                                                                           | 2.4 GHz/5 GHz                                                                                                    |
| Wireless standards        | <ul> <li>WiFi 802.11a/b/g</li> <li>Wi-Fi 4 (WiFi 802.11n)</li> <li>Wi-Fi 5 (WiFi 802.11ac)</li> </ul> | <ul> <li>Wi-Fi 802.11 a/b/g</li> <li>Wi-Fi 4 (WiFi 802.11n)</li> <li>Wi-Fi 5 (WiFi 802.11ac)</li> </ul> | <ul> <li>WiFi 802.11a/b/g</li> <li>Wi-Fi 4 (WiFi 802.11n)</li> <li>Wi-Fi 5 (WiFi 802.11ac)</li> <li>Wi-Fi 6 (WiFi 802.11ax)</li> </ul> |
| Encryption                | 64-bit/128-bit WEP     AES-CCMP     TKIP                                                              | 64-bit/128-bit WEP     AES-CCMP     TKIP                                                                | 64-bit/128-bit WEP     AES-CCMP     TKIP                                                                                               |
| Bluetooth                 | Bluetooth 5.0                                                                                         | Bluetooth 5.0                                                                                           | Bluetooth 5.1                                                                                                    |

### **Audio**

The following table lists the audio specifications of your Inspiron 3891.

#### Table 10. Audio specifications

| Description              | Values                                      |
|--------------------------|---------------------------------------------|
| Audio controller         | C-media CM6548                              |
| Stereo conversion        | Supported                                   |
| Internal audio interface | USB 2.0                                     |
| External audio interface | Global headset jack and Line-out audio port |

### **Storage**

This section lists the storage options on your Inspiron 3891.

Your Inspiron 3891 supports one of the following storage configurations:

- One 3.5-inch hard-disk drive
- One M.2 2230/2280 solid-state drive
- One M.2 2230/2280 solid-state drive + One 3.5-inch hard-disk drive

The primary drive of your Inspiron 3891 varies with the storage configuration. For computers:

- with a solid-state drive, the solid-state drive is the primary drive
- without a solid-state drive, the hard-disk drive is the primary drive

#### **Table 11. Storage specifications**

| Storage type                           | Interface type                 | Capacity     |
|----------------------------------------|--------------------------------|--------------|
| 3.5-inch SATA hard drive               | SATA AHCI, up to 6 Gbps        | Up to 2 TB   |
| M.2 2230, PCle NVMe, solid-state drive | PCle Gen 3 NVMe, up to 32 Gbps | Up to 512 GB |
| Slim optical drive, optional           | SATA AHCI, up to 1.5 Gbps      | N/A          |

### Media-card reader

The following table lists the media cards supported by your Inspiron 3891.

#### Table 12. Media-card reader specifications

| Description                                                                                                    | Values                                                                                                    |  |
|----------------------------------------------------------------------------------------------------|----------------------------------------------------------------------------------------------------|--|
| Media-card type                                                                                                  | SD-card slot                                                                                                    |  |
| Media-cards supported                                                                                            | <ul> <li>Secure Digital (SD)</li> <li>Secure Digital High Capacity (SDHC)</li> <li>Secure Digital Extended Capacity (SDXC)</li> </ul> |  |
| NOTE: The maximum capacity supported by the media-card reader varies depending on the standard of the media card |                                                                                                    |  |

**NOTE:** The maximum capacity supported by the media-card reader varies depending on the standard of the media card installed in your computer.

### **Power supply**

The following table lists the power supply specifications of your Inspiron 3891.

Table 13. Power supply specifications

| Desc          | ription                 | Option 1                       | Option 2                       |
|---------------|-------------------------|--------------------------------|--------------------------------|
| Туре          |                         | 260 W Bronze                   | 360 W Bronze                   |
| Input voltage |                         | 90 VAC-264 VAC                 | 90 VAC-264 VAC                 |
| Input         | frequency               | 47 Hz-63 Hz                    | 47 Hz-63 Hz                    |
| Input         | current (maximum)       | 4.20 A                         | 5 A                            |
| Outp          | ut current (continuous) | 16.50 A                        | 18 A                           |
| Rate          | d output voltage        | 12 VDC                         | 12 VDC                         |
| Temp          | perature range:         |                                |                                |
|               | Operating               | 5°C to 45°C (41°F to 113°F)    | 5°C to 45°C (41°F to 113°F)    |
|               | Storage                 | -40°C to 70°C (-40°F to 158°F) | -40°C to 70°C (-40°F to 158°F) |

## **GPU—Integrated**

The following table lists the specifications of the integrated Graphics Processing Unit (GPU) supported by your Inspiron 3891.

Table 14. GPU—Integrated

| Controller        | External display support                                                                                                    | Memory size   | Processor                                    |
|-------------------|----------------------------------------------------------------------------------------------------|---------------|----------------------------------------------|
| Intel HD Graphics | One HDMI 1.4b port and one VGA port  (i) NOTE: The access to these ports is blocked for computers that are shipped with 11th Generation Intel Core i5-11400F and 11th Generation Intel Core i7-11700F processors. | Shared memory | 11 <sup>th</sup> Generation Intel Core i5/i7 |
| Intel HD Graphics | One HDMI 1.4b port and one VGA port                                                                                                    | Shared memory | 10 <sup>th</sup> Generation Intel Core i3    |
| Intel HD Graphics | One HDMI 1.4b port and one VGA port                                                                                                    | Shared memory | Intel Pentium/Celeron                        |

### **GPU—Discrete**

The following table lists the specifications of the discrete Graphics Processing Unit (GPU) supported by your Inspiron 3891.

Table 15. GPU—Discrete

Table 15. GPU—Discrete

| Controller                       | External display support                                                                     | Memory size | Memory type |
|----------------------------------|----------------------------------------------------------------------------------------------|-------------|-------------|
| NVIDIA GeForce GTX 1660<br>Super | <ul><li>One HDMI 2.0b port</li><li>One DisplayPort 1.4 port</li><li>One DVI-D port</li></ul> | 6 GB        | GDDR6       |
| NVIDIA GeForce GTX 1650<br>Super | <ul><li>One HDMI 2.0b port</li><li>One DisplayPort 1.4 port</li><li>One DVI-D port</li></ul> | 4 GB        | GDDR6       |
| NVIDIA GeForce GT 1030           | <ul><li>One HDMI 2.0b port</li><li>One DVI-D port</li></ul>                                  | 2 GB        | GDDR5       |
| NVIDIA GeForce GT 730            | <ul><li>One HDMI 1.4 port</li><li>One DVI-D port</li><li>One VGA port</li></ul>              | 2 GB        | GDDR5       |

# **Operating and storage environment**

This table lists the operating and storage specifications of your Inspiron 3891.

Airborne contaminant level: G1 as defined by ISA-S71.04-1985

**Table 16. Computer environment** 

| Description                 | Operating                                              | Storage                                    |
|-----------------------------|--------------------------------------------------------|--------------------------------------------|
| Temperature range           | 10°C to 35°C (50°F to 95°F)                            | -40°C to 65°C (-40°F to 149°F)             |
| Relative humidity (maximum) | 20% to 90% (non-condensing) 0% to 95% (non-condensing) |                                            |
| Vibration (maximum)*        | 0.66 GRMS                                              | 1.30 GRMS                                  |
| Shock (maximum)             | 110 G†                                                 | 160 G†                                     |
| Altitude range              | -15.2 m to 3048 m (-49.87 ft to 10000 ft)              | -15.2 m to 10668 m (-49.87 ft to 35000 ft) |

CAUTION: Operating and storage temperature ranges may differ among components, so operating or storing the device outside these ranges may impact the performance of specific components.

<sup>\*</sup> Measured using a random vibration spectrum that simulates user environment.

 $<sup>\</sup>ensuremath{\dagger}$  Measured using a 2 ms half-sine pulse when the hard drive is in use.

# Getting help and contacting Dell

### Self-help resources

You can get information and help on Dell products and services using these self-help resources:

Table 17. Self-help resources

| Self-help resources                                                                                                    | Resource location                                                                                                    |
|----------------------------------------------------------------------------------------------------|----------------------------------------------------------------------------------------------------|
| Information about Dell products and services                                                                                                    | www.dell.com                                                                                                    |
| My Dell                                                                                                    | Dell                                                                                                    |
| Tips                                                                                                    | *                                                                                                    |
| Contact Support                                                                                                    | In Windows search, type Contact Support, and press Enter.                                                                                                    |
| Online help for operating system                                                                                                    | www.dell.com/support/windows                                                                                                    |
|                                                                                                    | www.dell.com/support/linux                                                                                                    |
| Troubleshooting information, user manuals, setup instructions, product specifications, technical help blogs, drivers, software updates, and so on.                                                                                                    | www.dell.com/support                                                                                                    |
| Dell knowledge base articles for a variety of computer concerns.                                                                                                    | <ol> <li>Go to https://www.dell.com/support/home/?         app=knowledgebase.</li> <li>Type the subject or keyword in the Search box.</li> <li>Click Search to retrieve the related articles.</li> </ol>                                                                                                    |
| <ul> <li>Learn and know the following information about your product:</li> <li>Product specifications</li> <li>Operating system</li> <li>Setting up and using your product</li> <li>Data backup</li> <li>Troubleshooting and diagnostics</li> <li>Factory and system restore</li> <li>BIOS information</li> </ul> | See Me and My Dell at www.dell.com/support/manuals.  To locate the Me and My Dell relevant to your product, identify your product through one of the following:  Select Detect Product.  Locate your product through the drop-down menu under View Products.  Enter the Service Tag number or Product ID in the search bar. |

### Contacting Dell

To contact Dell for sales, technical support, or customer service issues, see www.dell.com/contactdell.

- NOTE: Availability varies by country and product, and some services may not be available in your country.
- NOTE: If you do not have an active internet connection, you can find contact information on your purchase invoice, packing slip, bill, or Dell product catalog.